## **What is the format for questions that instructors can import into Respondus Exam?**

## Tell Me

Respondus will import: multiple choice, true-false, paragraph, short answer, matching, and multiple response questions. The text (.txt), rich text (.rtf) or Microsoft Word (.doc or .docx) files must be organized in a Standard Format before it can be imported into Respondus

The Standard Format for multiple choice questions has required elements and optional elements

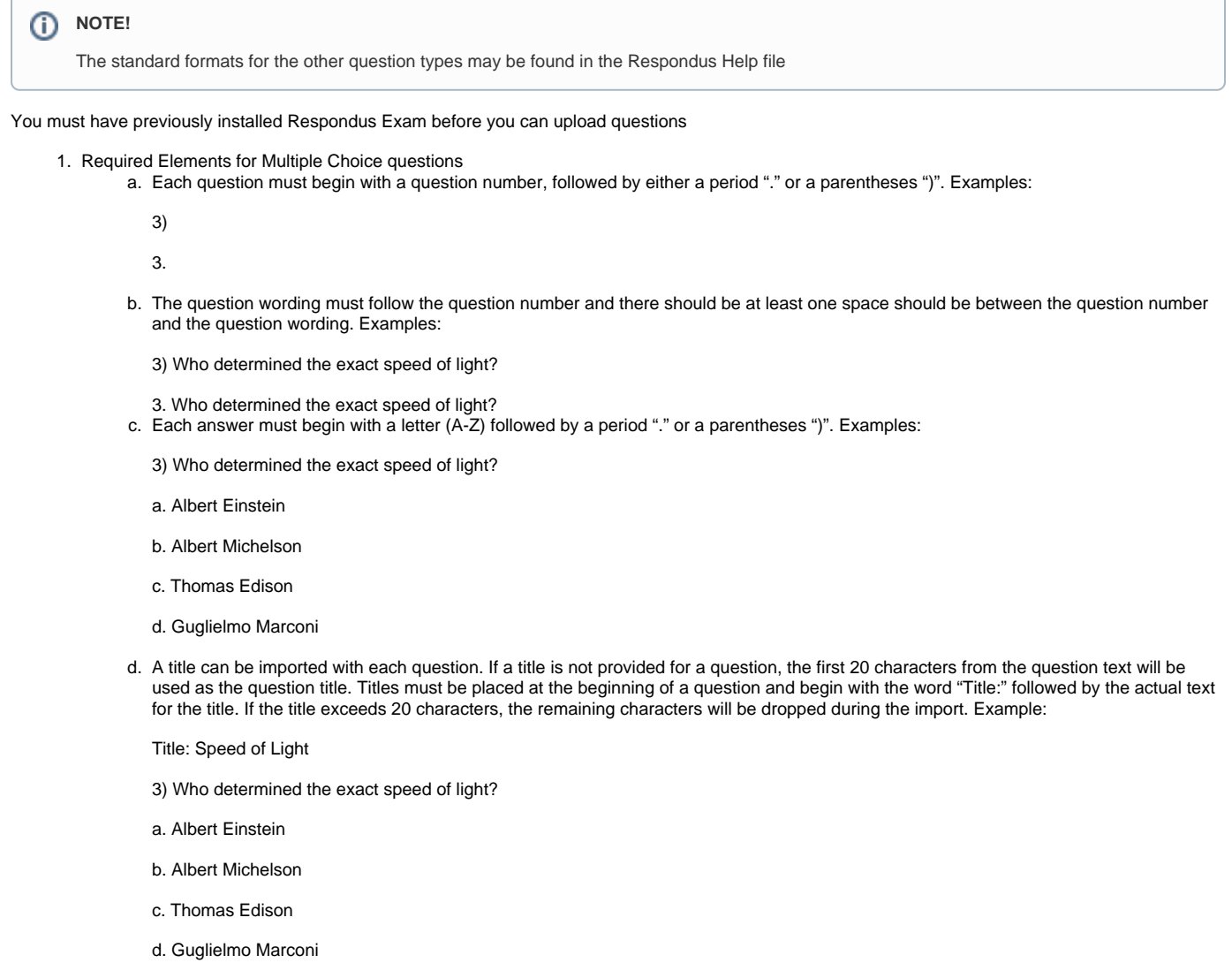

- e. Correct answers can be indicated in two ways:
	- i. Place an asterisk, \*, directly in front of the answer:
		- Title: Speed of Light
		- 3) Who determined the exact speed of light?
		- a. Albert Einstein
		- \*b) Albert Michelson
		- c) Thomas Edison

⊚

d. Guglielmo Marconi

**Warning!** ത

Do not put a space between the asterisk and the answer

ii. Place a list of correct answers at the end of the file. The list must begin with the word "Answers:" and must be positioned at the end of the file. Any text after the answer will be ignored

Answers:

1. A

 $2^{\circ}$  C.

3. B

4. B

iii. If either method is used to select a correct answer, Respondus will automatically select the letter "A" as the correct answer. You will be warned if a question does not have an answer selected for it prior to completing the import

- f. Feedback for individual answers
	- i. Feedback for individual answers can be imported by placing the feedback immediately after the answer choice and beginning the line with the @ symbol. There must be at least one space between the @ symbol and the feedback text. Example:

Title: Speed of Light

3) Who determined the exact speed of light?

a. Albert Einstein @ No. Albert Michelson determined the exact speed of light.

\*b) Albert Michelson @ Yes. Albert Michelson won the Nobel Prize for Physics for determining the exact speed of light.

c) Thomas Edison @ No, Thomas Edison did not determine the exact speed of light.

d. Guglielmo Marconi @ No. Marconi did not discover the exact speed of light, but he did win the Nobel Prize for Physics for his work with radio wave.

- g. General Feedback
	- i. General feedback can be imported in a similar way, but it must appear immediately after the question wording and before any of the answer choices. The line must also begin with the @ symbol, and there must be at least one space between the @ symbol and the feedback text. Example:

Title: Speed of Light

3) Who determined the exact speed of light?

@ Albert Michelson was the first American to win the Nobel Prize in Physics (1907) for his measurements of the speed of light. His experiments laid the groundwork for Einstein's Theory of Relativity.

a. Albert Einstein

@ No. Albert Michelson determined the exact speed of light.

\*b) Albert Michelson

@ Yes. Albert Michelson won the Nobel Prize for Physics for determining the exact speed of light.

etc.

- h. As shown in the previous example, both type of feedvback can be used within a single question As shown in the previous example, both types of feedback can be used within a single question.
- 2. Once the file is organized according to the specifications described above, save it as a text (.txt), rich text (.rtf) or Microsoft Word (.doc or .docx) file. It is then ready to be imported into Respondus Exam

## Related FAQs

- [How do students install Respondus LockDown Browser on a Mac device?](https://spaces.charlotte.edu/pages/viewpage.action?pageId=6007446)
- [How can students install Respondus LockDown Browser on Windows devices?](https://spaces.charlotte.edu/pages/viewpage.action?pageId=6007349)
- [How do I use Respondus Lockdown Browser if I only have a Chromebook?](https://spaces.charlotte.edu/pages/viewpage.action?pageId=85885493)
- [What should an instructor do if a student does not have the correct equipment for Respondus Monitor?](https://spaces.charlotte.edu/pages/viewpage.action?pageId=73635319)
- [How do instructors create an online test in Canvas Using Respondus Monitor proctoring service?](https://spaces.charlotte.edu/pages/viewpage.action?pageId=73635307)